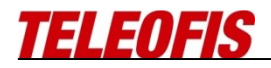

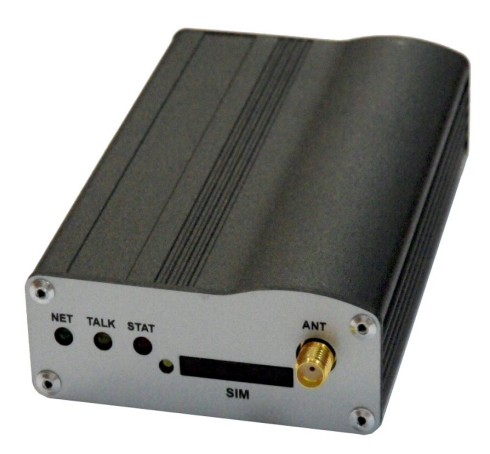

# **GSM шлюз TELEOFIS OfficeGate**

Руководство по эксплуатации

**Версия внутреннего ПО V3.0.3**

**Москва, 2010**

# Оглавление

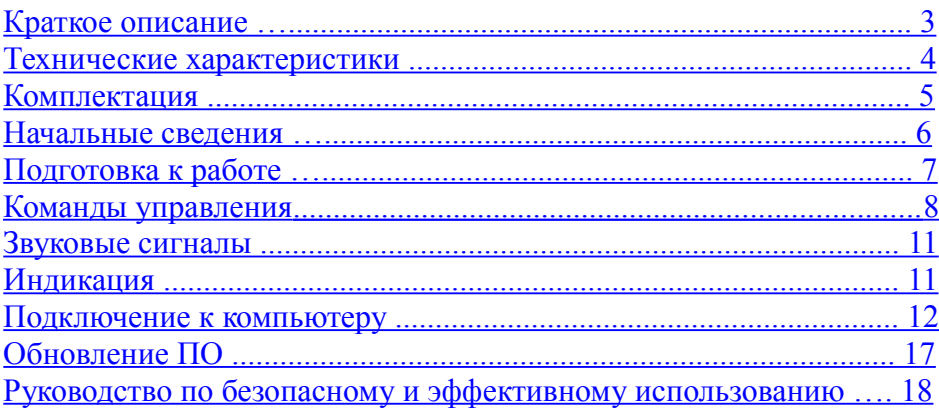

## **Краткое описание**

Сотовый шлюз "Teleofis OfficeGate" предназначен для обеспечения удобной и качественной телефонной связью по сетям GSM мест, где использование проводных линий невозможно или нерентабельно, например: в передвижных торговых точках и офисах, на выставках, в нетелефонизированных квартирах и офисах, загородных дачах и коттеджах.

Шлюз имеет возможность подключения к компьютеру для выхода в Интернет(GPRS class 10), работы с SMS(через компьютер).

Сотовый шлюз "Teleofis OfficeGate" имеет встроенный имитатор телефонной линии для подключения обычного проводного телефонного аппарата, мини-АТС и т. д.

На лицевой стороне находится гнездо для подключения антенны, лоток для установки SIM карты и три светодиода – индицирующие режимы работы шлюза. На задней стороне находятся - разъем USB для подключения к компьютеру, разъем для подключения телефонного аппарата, разъем питания (12В 1А).

## **Технические характеристики**

- Трехдиапазонный EGSM900/DCS1800/PCS1900
- Диапазон частот: 890-960 МГц, 1710-1880 МГц
- Полное соответствие стандарту GSM фаза 2/2+
- Выходная мощность 2BT(EGSM900) и 1BT(DCS1800/PCS1900)
- Голосовые кодеки HR, FR, EFR
- $CSD$  до 14,4 kbps
- USSD
- GPRS: multi-slot class 10
- GPRS: mobile station class B
- GPRS: скорость приема до 85.6 kbps, передачи до 42.8 kbps
- SMS : MT, MO, CB, text and PDU mode
- Поддержка SIM карт: 1,8В и 3В
- Определитель номера Caller ID (FSK/DTMF)
- Тип разъема для подключения к компьютеру USB (тип B)
- Напряжения в линии (разъем LINE): 45-50В
- Ток линии: 20 41 мА (программируется)
- Напряжение вызывного сигнала: не менее 150В
- Частота вызывного сигнала 25 Гц
- Форма вызывного сигнала синусоидальная
- Длительность сигнала отбой не менее 800 мс
- Диапазон рабочих температур от -30° С до +55° С
- Габариты 100х65х28 мм
- Масса  $-130$  гр.

# **Комплектация**

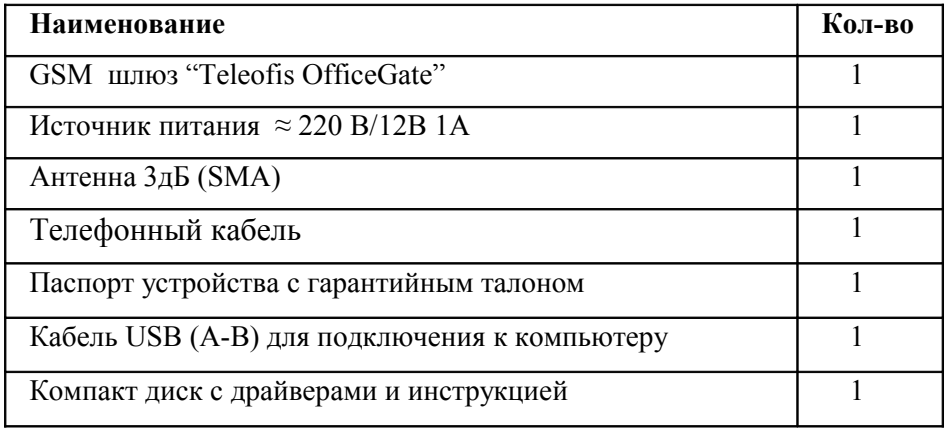

# **Начальные сведения**

### **Внешний вид шлюза**

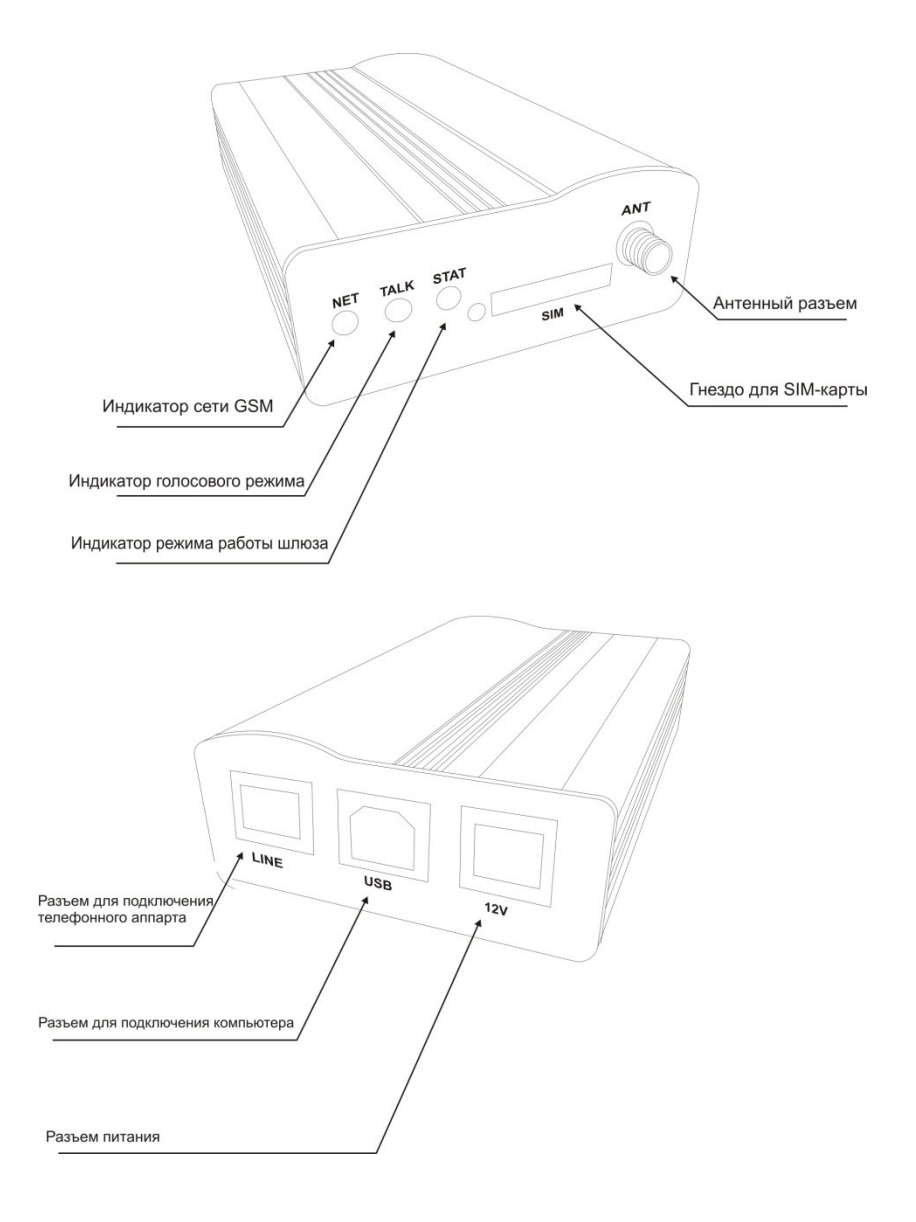

# **Подготовка к работе**

- 1.Установите шлюз в месте, удобном для пользования
- 2.Откройте держатель SIM-карты, приведя в действие выбрасывающий механизм (нажмите, например, ручкой, на желтый штырь рядом с держателем). Вставьте SIM- карту в держатель и задвиньте его обратно в корпус.

**Примечание!** *Прежде чем устанавливать или извлекать SIM-карту, обязательно выключайте шлюз и отсоединяйте источник питания.*

- 3.Подсоедините антенну к антенному гнезду на лицевой стенке шлюза.
- 4.Подключите телефонный аппарат к разъему ″LINE″. Телефонный аппарат должен быть переключен в тоновый (частотный) набор номера.
- 5.Вставьте сетевой источник питания в розетку 220В и затем подключите его в гнездо питания на задней стенке шлюза.

**Примечание!** *При подключении источника питания – трубка должна лежать на телефонном аппарате в течение 7-8сек (происходит внутренняя калибровка шлюза, при этом быстро мигает светодиод "STAT").*

6.Шлюз полностью готов к работе, когда светодиод "STAT" не горит. 7.Совершать голосовые звонки можно когда при снятии трубки телефонного аппарата слышен сигнал "Линия свободна" – длинный гудок.

Для набора номера в международном формате вместо знака "+" в начале номера можно набрать "00".

Например, чтобы вызвать номер +74951234567 необходимо набрать на клавиатуре 0074951234567

8.Светодиод "TALK" горит при поднятой трубке и мигает в режиме разговора.

**Примечание!** *При наборе номера GSM шлюз начнет устанавливать соединение через 3 сек(заводская установка) после набора последней цифры. Если после набора номера нажать '#' , то соединение начнется немедленно.*

## **Команды управления**

#### **Ввод PIN кода:**

 $#00#xxxxx^*$ , где xxxx – 4 цифры PIN кода

#### **Ввод PUK кода:**

 #01#yyyyyyyy#xxxx\* , где уууууууу – PUK код xxxx – Новый PIN код

#### **Запись времени и даты (для Caller ID FSK):**

 #02#aabbccdd\*, где aa-месяц bb-число cc-часы dd-минуты например: #02#12031745\* - 3 декабря 17.45

#### **Формирование сигнала для определителя номера:**

 $\frac{1}{403}$ #x<sup>\*</sup>,

 $x = 0$  - не формируется

 $x = 1$  - формируется в стандарте Caller ID FSK (SDMF)

 $x = 2$  - формируется в стандарте Caller ID DTMF

(Заводская установка x = 1)

#### **Уровень громкости (вводиться только в режиме разговора):**

#04#x<sup>\*</sup>, где x = 0...9 (9 – максимальная громкость) (Заводская установка x = 6)

#### **Переполюсовка линии:**

 $\#05\#x^*$ ,  $x = 0$  - выключено 1 - включено (Заводская установка x = 0)

#### **Чувствительность микрофонного тракта:**

 $\text{\#06}\#xx^*$ ,  $xx = 00...15$  (с увеличением числа – чувствительность увеличивается)

(Заводская установка x = 03)

#### **Подстройка параметров линии:**

#07#x#y#z\*,  $x = 0.2$ ;  $y = 0.1$ ;  $z = 0.7$ 

- x компенсационная емкость : 0 выключено, 1 4.7nF, 2 10nF
- y включение/выключение режима формирования параметров линии
	- 0 выключено , 1 включено
- z параметры линии
	- 1 600 Om
	- 2 900 Om
	- $3 600$  Om  $+ 2.16$ uF
	- $4 900$  Om  $+ 2.16$ uF
	- 5 CTR21 (270 Ω + 750 Ω || 150 nF)
	- 6 Australia/New Zealand #1 (220  $\Omega$  + 820  $\Omega$  || 120 nF)
	- 7 Slovakia/Slovenia/South Africa (220  $\Omega$  + 820  $\Omega$  || 115 nF)
	- 8 New Zealand #2 (370  $\Omega$  + 620  $\Omega$  || 310 nF)

(Заводская установка  $x = 0$ ,  $y = 1$ ,  $z = 0$ )

#### **Установка тока линии:**

 $\#08\#x^*$ ,  $x = 0..7$  (0 – 20mA, 1 – 24mA, ... 7 – 41mA (шаг 3mA)) (Заводская установка  $x = 0$ )

#### **Установка таймера автоматического соединения:**

 $\text{\#09}\#x^*$ ,  $x = 0,3..9$ (сек). Если значение параметра – 0, то набор номера начнется только после

 нажатия клавиши '#'. (Заводская установка x = 3)

#### **Функция "BabyCall":**

#10#xxxxx#yyyyy\* - смена пароля, где x – старый пароль, y – новый пароль\*\*\*.

 $\#11\#xxxxx\#yyyyyyyyyyyyyyy* - rqe x - napony, y - homep$  телефона длиной от 1 до 15 символов.

- #12#xxxxx#y\* включение/выключение функции, где xxxxx – пароль (заводское значение 12345), y – 0(выключить), 1(включить). Этот режим можно включить, только если прописан номер телефона.
- $#13#xxxxx$  + где x пароль, y программирование тайм аута (заводское значение 0), y - значение в секундах 0,2-9. При значении тайм-аута 0, набор номера начинается через 2 секунды после поднятия трубки телефонного аппарата. Эта пауза дается для начала набора любой из команд программирования, при этом если начнется набор команды (#), то вызов отменится. Если значение тайм-аута равно 0, то звонки могут совершаться только по запрограммированному номеру. При значении тайм-аута от 2 до 9, набор номера начнется через заданное тайм-аутом число секунд, при этом если в течении заданного тайм-аутом времени начать набор номера с клавиатуры телефона – то счетчик тайм-аута будет сброшен и будет произведен вызов по набранному номеру.

#### **Выбор типа сигналов "Занято" и "Линия свободна":**

#14#x<sup>\*</sup> - x = 0 – стандартный (425Гц),  $x = 1 -$  двухчастотный (350 $\Gamma$ ц + 440 $\Gamma$ ц) (Заводская установка x = 0) \*\*\* - *Если Вы забудете новый пароль, то получить универсальный пароль "Администратора" можно только написав официальное письмо на фирменном бланке в компанию, где Вы приобретали шлюз – указав обязательно IMEI изделия*.

# Звуковые сигналы

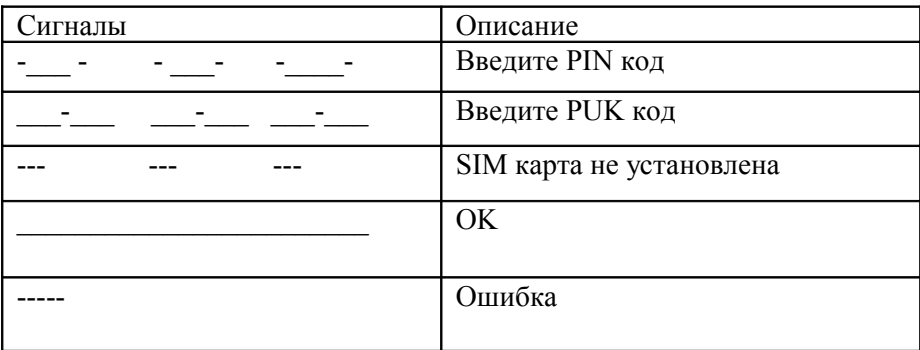

## Индикация

### Светолиол "NET"

- 0.1 сек горит/0.8 сек не горит поиск сети
- $0.1$  сек горит/3 сек не горит
- зарегистрировался в сети 0.1 сек горит/0.3 сек не горит - режим GPRS

### Светодиод "ТАLК"

Не горит - трубка лежит на телефонном аппарате Постоянно горит - трубка поднята Мигает 2 раза в сек. - режим разговора Быстро мигает - входящий вызов

### Светодиод "STAT"

Быстро мигает - калибровка (при включении питания) обмен данными с компьютером (в рабочем режиме) Мигает 1 раз за Зсек - поиск сети GSM Мигает 2 раза за 3 сек - работа с SIM картой Мигает 3 раза за 3 сек - установка связи с GSM модулем Не горит - рабочий режим

## **Подключение к компьютеру**

## **Установка драйвера USB порта**

Перед первым подключением необходимо установить драйвер USB порта. Для этого запустите исполняемый файл, который находится на диске в папке USB.

Подключите шлюз к компьютеру. Проверить правильность установки драйвера USB можно в диспетчере устройств (*Панель управления Система — Оборудование — Диспетчер устройств*). В разделе **"***COM и LPT порты***"** должно появится новое устройство *"USB Serial Port (COM #)"*

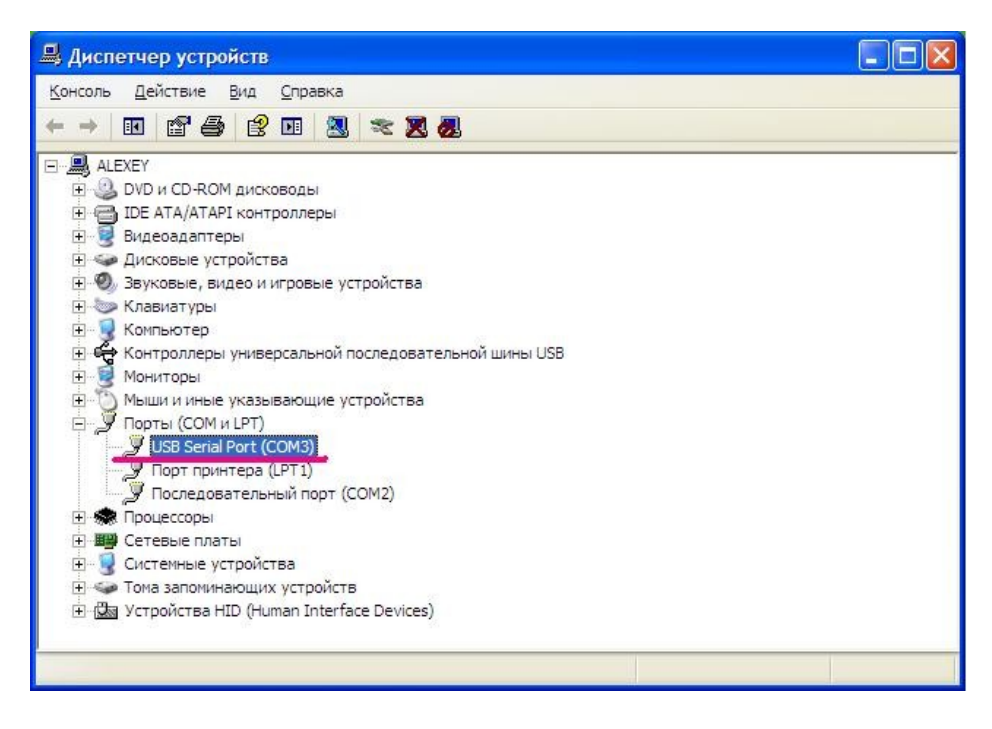

## **Установка драйвера модема**

Нажмите *Пуск, Панель управления, Телефон и модем*

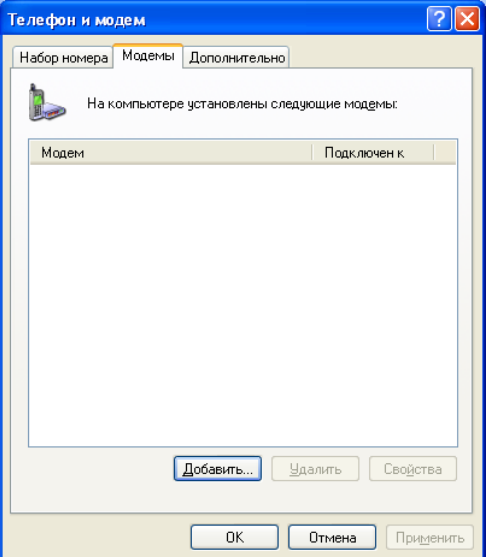

### Нажмите «*Добавить»*

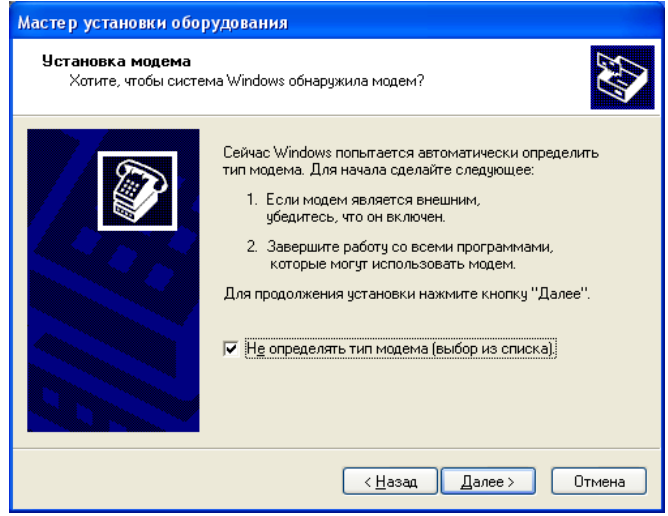

Выберите *«Не определять тип модема»* и нажмите *«Далее»*

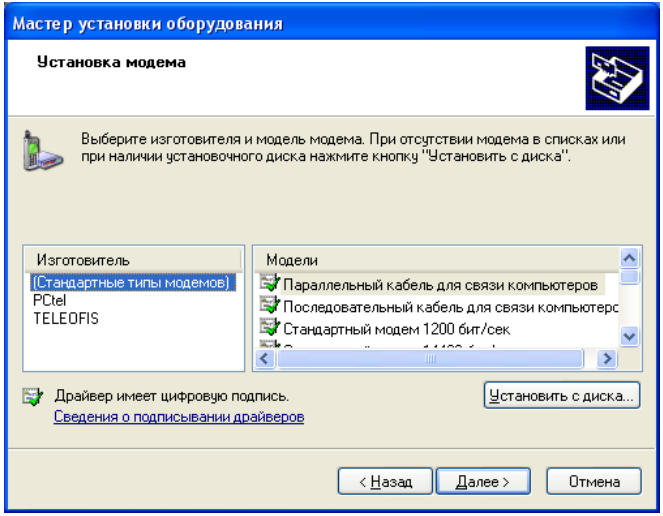

Нажмите «Установить с диска»

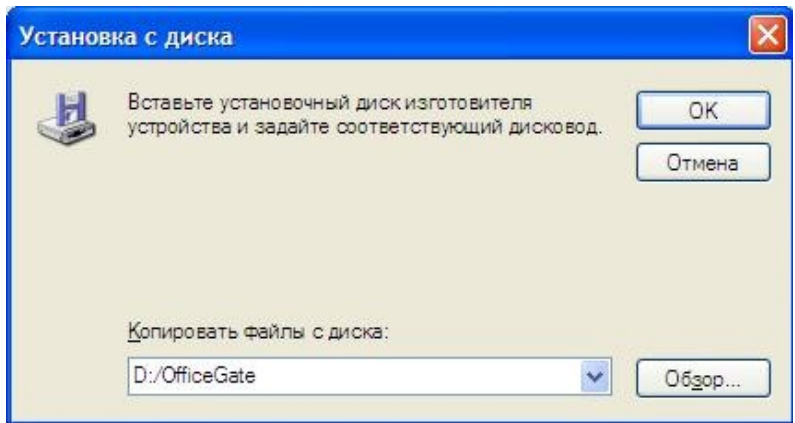

Укажите, где находятся установочные файлы.

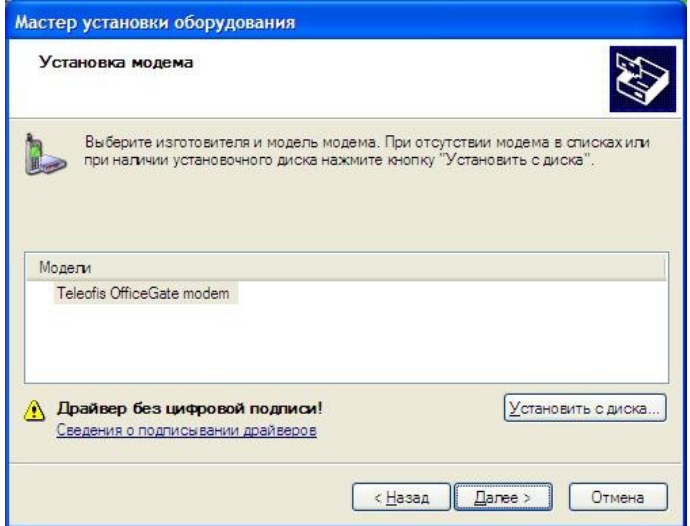

Выберите модель шлюза и нажмите «Далее»

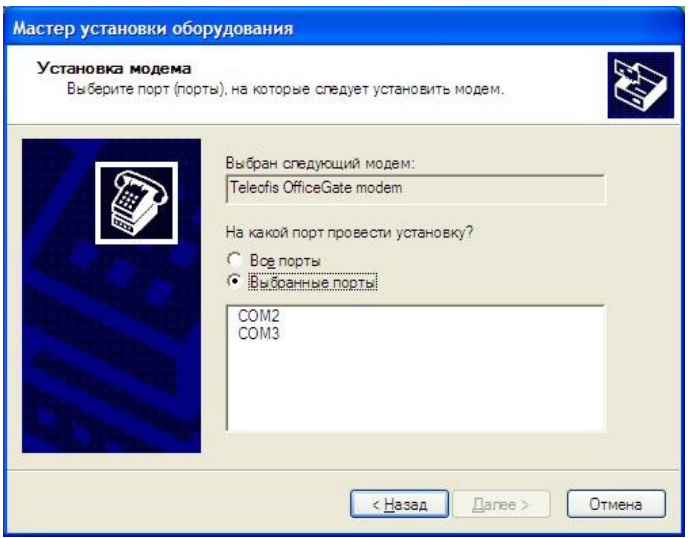

Укажите СОМ порт, на который нужно установить модем. Если СОМ порт в системе не один, номер порта можно узнать через Панель управления - Система - Диспетчер устройств - Порты СОМ и LPT. Порт, на котором установлен модем, называется "USB Serial port"

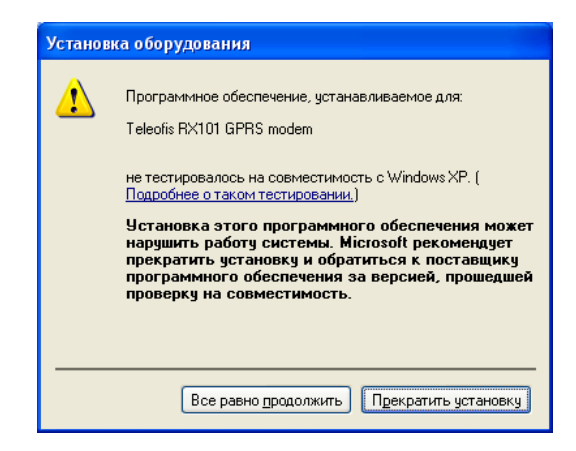

Нажмите *«Все равно продолжить»*, а затем *«Готово»*.

После этого доступны следующие сервисы:

1.Выход в Интернет (GPRS)

2.Работа с SMS (стороннее ПО или программа SoftPhone)

**Примечание!** *При активном обмене с компьютером (при этом быстро мигает светодиод "STAT") работа шлюза для голосовых звонков блокируется (при поднятии трубки выдается сигнал "Занято" – короткие гудки) и возобновляется через 15 сек после последнего обращения от PC.*

# **Обновление ПО**

Обновление встроенного ПО производиться следующим образом:

- 1.Отключите питание шлюза.
- 2.Подключите кабель USB между шлюзом и PC.
- 3.Установите драйвера USB (установка описана выше).
- 4.В системе появиться виртуальный СОМ порт.
- 5.Удалите лоток из SIM-держателя
- 6.Включите питание шлюза.

7.Загрузите программу для обновления ПО.

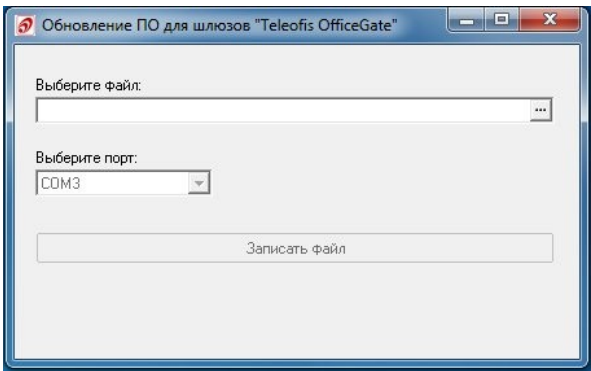

8.Выберите файл с последней версией прошивки.

9.Выберите СОМ порт – который установился в системе после установки драйверов.

10.Нажмите кнопку - «Записать файл».

11.В окне появиться индикатор загрузки ПО.

12.После того индикатор загрузки исчезнет – новое ПО установлено.

# **Руководство по безопасному и эффективному использованию**

#### **Обращение с изделием**

Храните телефон в сухом месте.

Не подвергайте шлюз воздействию крайне высоких или низких температур.

Не пытайтесь разбирать ваш шлюз; повреждение пломбы приведет к утрате гарантии. Шлюз не содержит деталей, которые могут быть отремонтированы пользователем самостоятельно. Обслуживание шлюза должно проводиться только сертифицированными сервисными центрами.

Используйте только фирменные аксессуары. Гарантия не распространяется на неисправности, вызванные использованием не фирменных аксессуаров.

#### **Обращение с антенной и ее замена**

Во избежание ухудшения работы шлюза не сгибайте и не повреждайте антенну.

Не отсоединяйте антенну, если шлюз включен. Если антенна повреждена, обратитесь в авторизованный центр обслуживания.

Используйте только специальную, предназначенную для шлюза антенну.

#### **Сетевой источник питания.**

Подключайте источник питания только к предназначенным для этого электрическим розеткам, как обозначено на изделии.

Во избежание повреждения электрического шнура вынимайте источник питания из розетки за корпус, а не за шнур.

Для снижения риска электротравмы выключайте источник питания из розетки, если хотите его почистить.

Не используйте источник питания во влажных помещениях.

### **ВНИМАНИЕ!**

Этот шлюз, как все сотовые телефоны, использует радиосигналы, сотовых сетей, а также имеет настраиваемые пользователем функции, что не гарантирует связь при любых условиях. Поэтому не следует полностью полагаться на шлюз как средство экстренной связи (например, для вызова скорой помощи).

Помните, что для того чтобы производить или принимать вызовы, шлюз должен быть включен и находиться в зоне обслуживания с достаточным уровнем сотового сигнала. Экстренные вызовы могут быть невозможны в некоторых сотовых сетях, либо если определенные сетевые службы и/или функции шлюза заняты. Проконсультируйтесь с вашим местным поставщиком услуг.